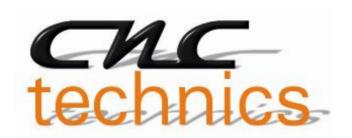

# Breakoutboard Mega for Estlcam

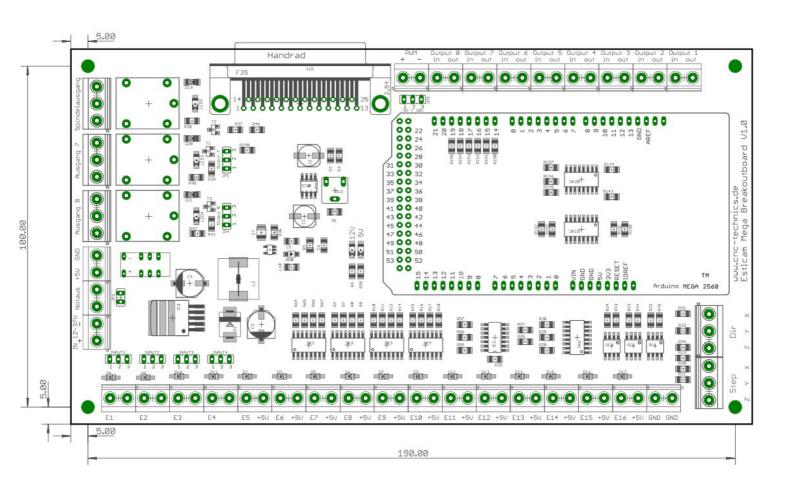

#### Manual

All rights to these operating instructions remain with cnc-technics. Texts, information and illustrations of these operating instructions may not be reproduced, distributed or used for purposes of competition without authorization or communicated to others.

#### **Einleitung**

This manual contains instructions for mounting, using the breakout board

It is imperative to connect 230V connections by a knowledgeable electrician.

These operating instructions have been prepared with care. If you still find errors, we would be grateful for an appropriate reference.

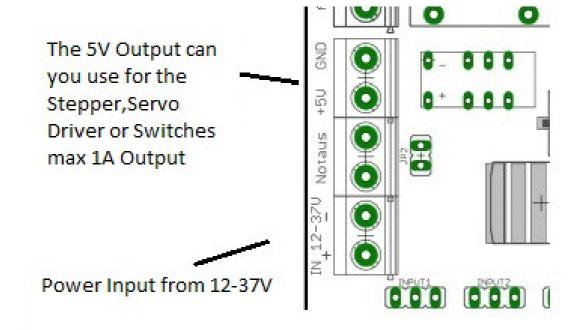

#### **Description of the breakout board**

The Mega breakout board enables the operation of up to 3 stepper motor or servo output stages (also parallel switching of the driver output stages possible if 50mA is not exceeded at the output) to Estlcam. It is used with Arduino Mega plugged onto the board.

For this the control software Estlcam (not included) is used. The board has various inputs and outputs that can be individually adjusted. There are additional functions such as controlling a frequency converter via an analog signal of 0-10V or 0-5V, reference switch, 2 relay outputs, spindle relay output. Input and output signals are protected by optocouplers. All input signals are rated from 5V to 30V, ensuring ruggedness and compatibility even with industrial sensors (NPN (for input 1-4) or PNP SENSORS).

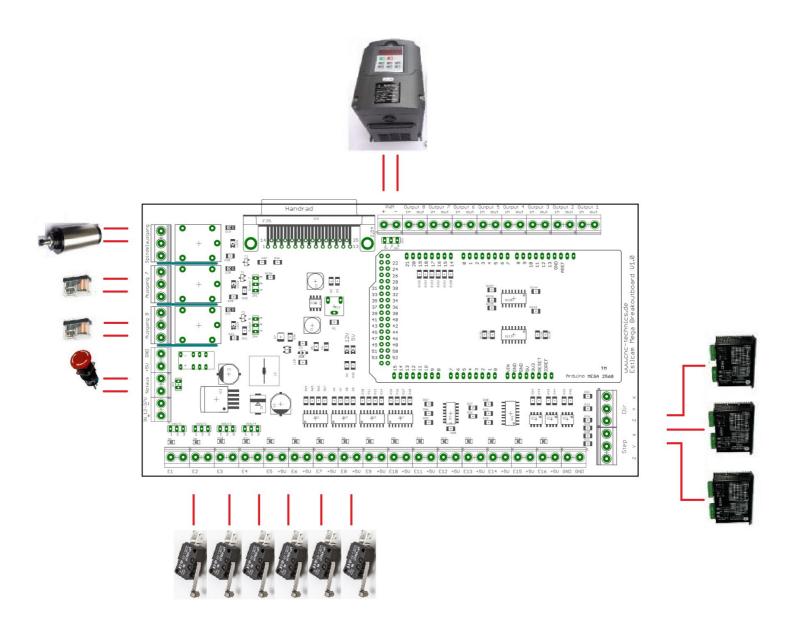

#### **Inputs**

Each input port is provided with its pin number. If the sensor is switched to voltage (PNP sensor) the jumper must be switched to 1-2, with ground switched to 2-3

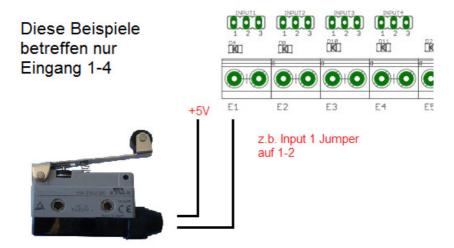

Direkter Anschluss eines Schalters

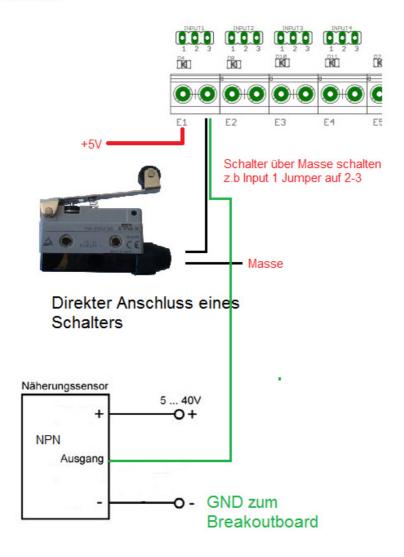

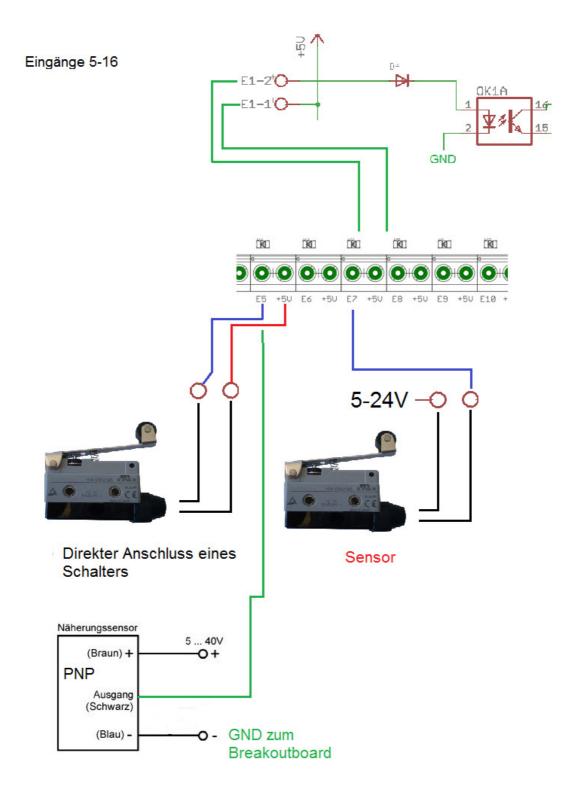

## **Tastplatte**

Jumper vom z.b. Input1 auf 2-3 setzen

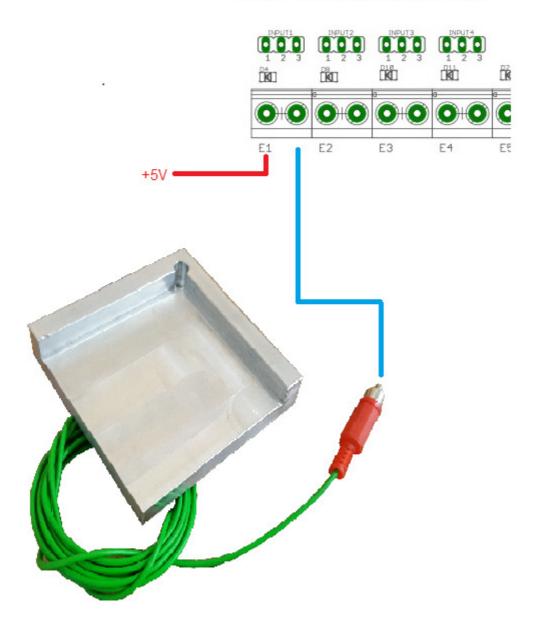

#### **Output Relais**

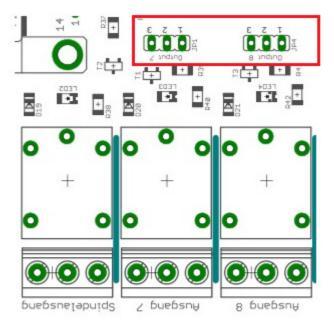

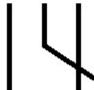

Ausgangsstellung

- Spindle relay output can be used to switch on the spindle Ausgang 7 ist auch
- Relay output 7 at jumper setting 1-2 at 2-3 it is at Clamping output 7
- Output 8 is also relay output 8 at jumper setting 1-2 at 2-3 it is at Clamping output 8

When plugging in the USB cable, it may happen that some of the Arduino Mega (example by sainsmart) switch the relays short on outputs 7 and 8.

There are 2 relay outputs up to 230V / 10A (2,2KW at 230V) available

Attention: do not connect switching power supplies because they have a very high inrush current, the relay contacts may be defective

## **Outputs of the terminals**

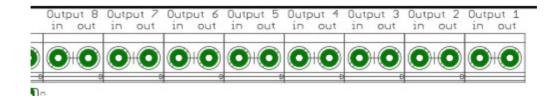

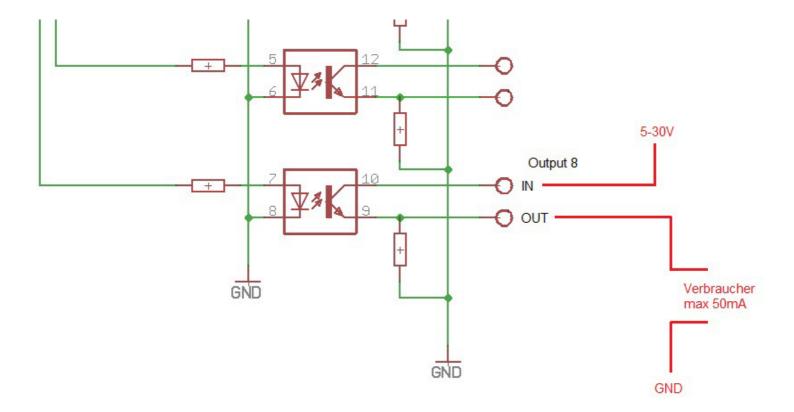

#### **Connection Driver**

The outputs for the amplifiers can be loaded with max. 50mA

It is also possible to connect 2 driver output stages in parallel to one output for 2 step or servomotors, if the 50mA is not exceeded.

You can disconnected ENA +, ENA- for most amplifiers. That's because the engines are turned on. When it's gone, the engines are on permanently.

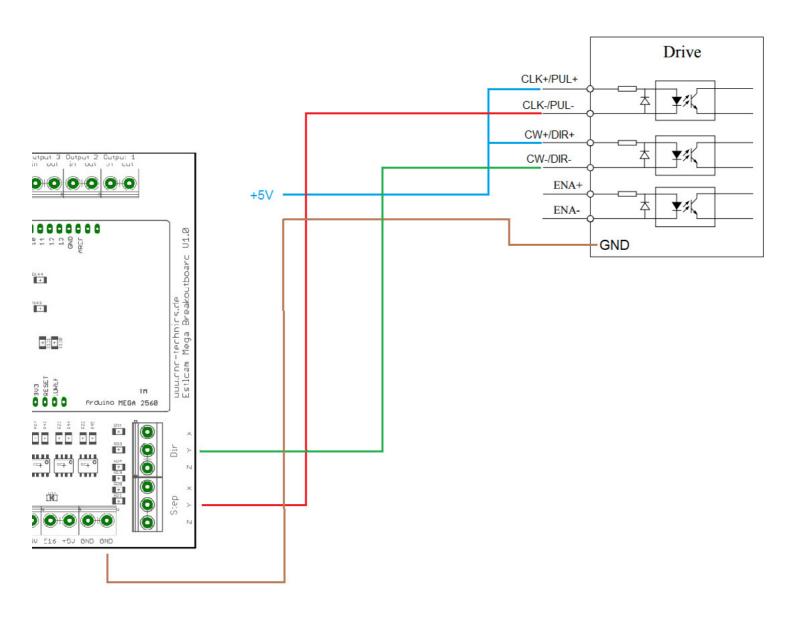

#### **Spindle Output**

A frequency converter can be connected for the analogue signal.

At the jumper JP3 spindle PWM comes at bridge 1-2 = 5V or bridge 2-3 = 10V as output signal

The potentiometer R13 is set to convert at 5V PWM (which the output of the Arduino provides) to a 10V analogue signal.

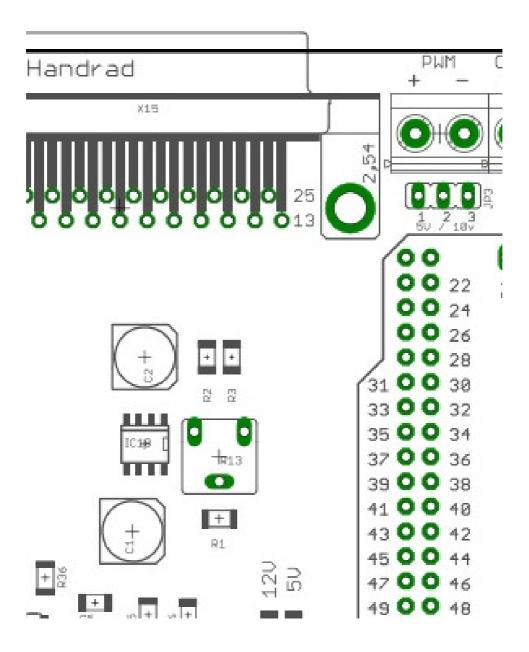

#### simple variant for the connection of a spindle motor

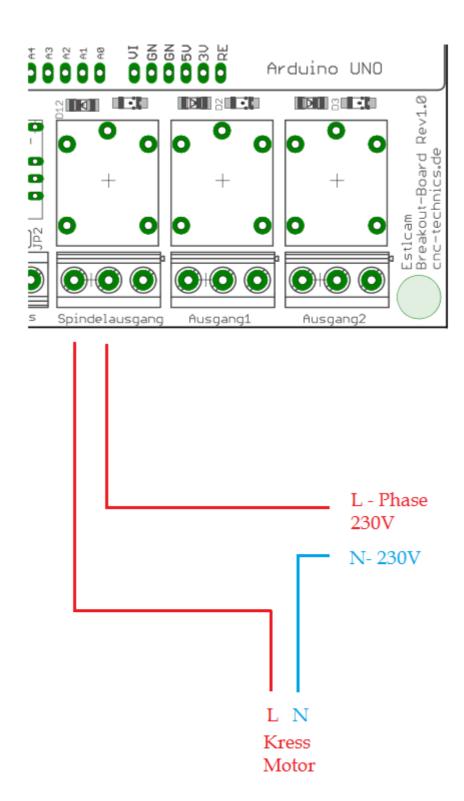

### Safe variant for connecting a spindle motor

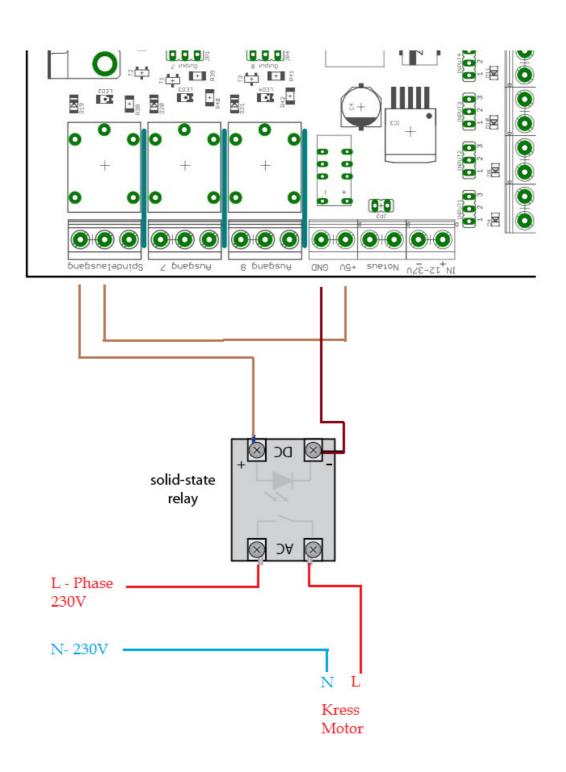

#### **Emergency Button**

the external emergency stop is connected as an opener and switches off all signals on the breakout board after pressing. One can define an input as error input in ESTLCAM then stop also ESTLCAM.

If jumper JP2 is closed, the emergency stop is ignored. Which is set in basic attitude so.

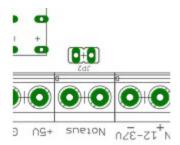

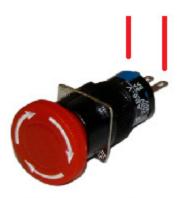

Notaus als Öffner

#### **Failure Settings for JMC Motors**

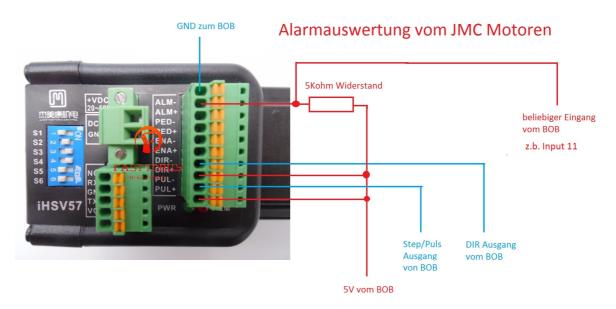

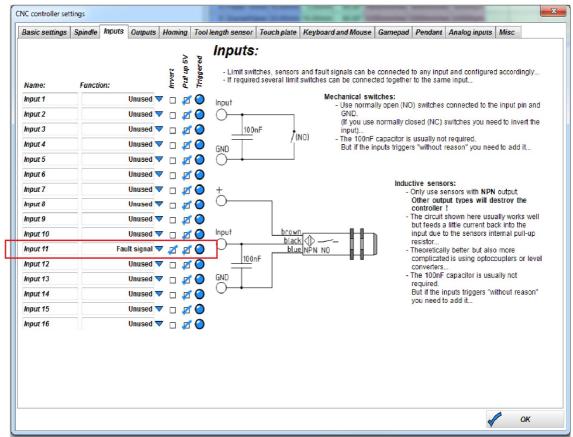

#### **Jogwheel**

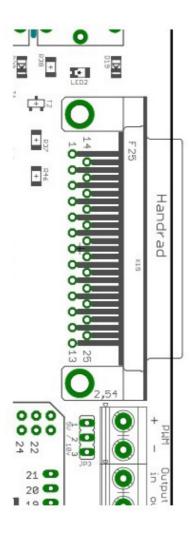

Das Handrad wird über die Sub-D Buchse angeschloßen

Pin1 - Encoder A

Pin2 - Encoder B

Pin3 - Speed1

Pin4 - Speed2

Pin5 - Speed3

Pin6 - Speed4

Pin7- Speed5

Pin8 - Speed6

Pin9 - OK

Pin10 - Spindel Stop

Pin11 - Spindel Start

Pin12 - Programm Stop

Pin13 - Programm Start

Pin14 - Achse Z

Pin15 - Achse Y

Pin16 - Achse X

Pin17 - LED X

Pin18 - LED Y

Pin19 - LED Z

Pin20 - +5V

Pin21 - Gnd

Pin22 - Gnd für LED mit Vorwiderstand

Pin23 - frei

Pin24 - Vorschub

Pin25 - Drehzahl